## 分布式消息服务 **RabbitMQ** 版

# 常见问题

文档版本 01 发布日期 2025-02-08

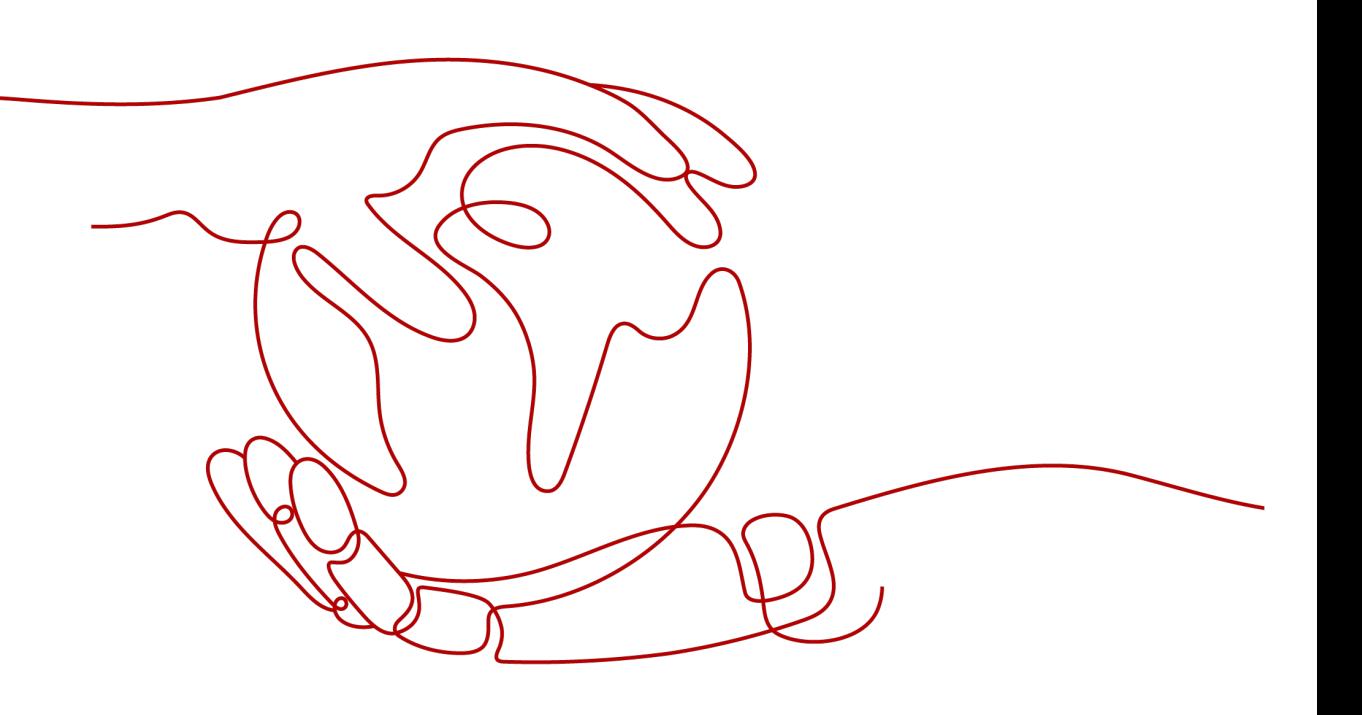

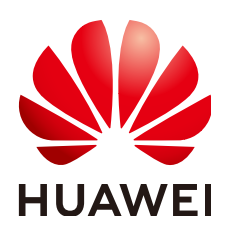

#### 版权所有 **©** 华为云计算技术有限公司 **2025**。 保留一切权利。

非经本公司书面许可,任何单位和个人不得擅自摘抄、复制本文档内容的部分或全部,并不得以任何形式传 播。

#### 商标声明

**、<br>HUAWE和其他华为商标均为华为技术有限公司的商标。** 本文档提及的其他所有商标或注册商标,由各自的所有人拥有。

#### 注意

您购买的产品、服务或特性等应受华为云计算技术有限公司商业合同和条款的约束,本文档中描述的全部或部 分产品、服务或特性可能不在您的购买或使用范围之内。除非合同另有约定,华为云计算技术有限公司对本文 档内容不做任何明示或暗示的声明或保证。

由于产品版本升级或其他原因,本文档内容会不定期进行更新。除非另有约定,本文档仅作为使用指导,本文 档中的所有陈述、信息和建议不构成任何明示或暗示的担保。

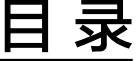

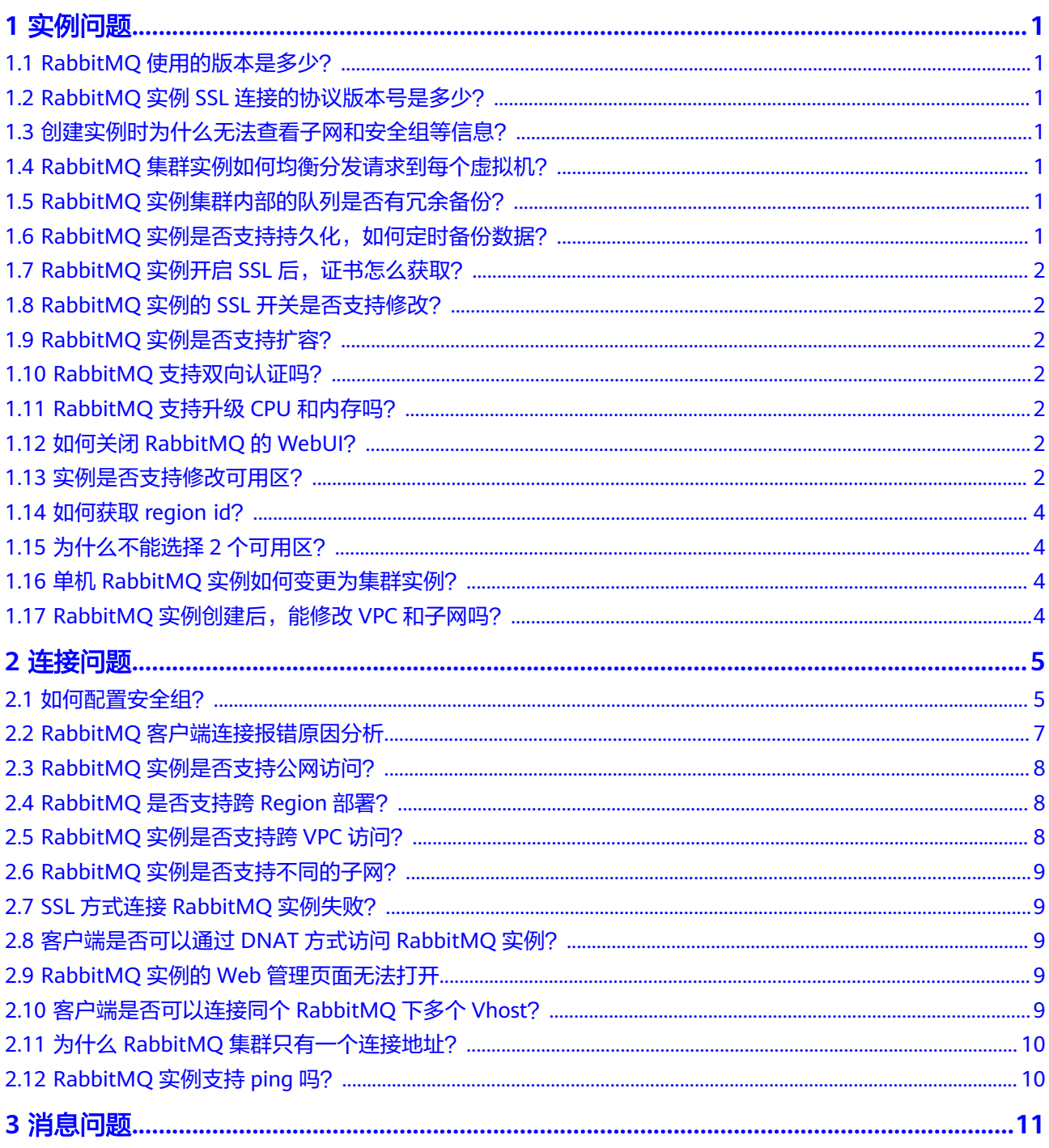

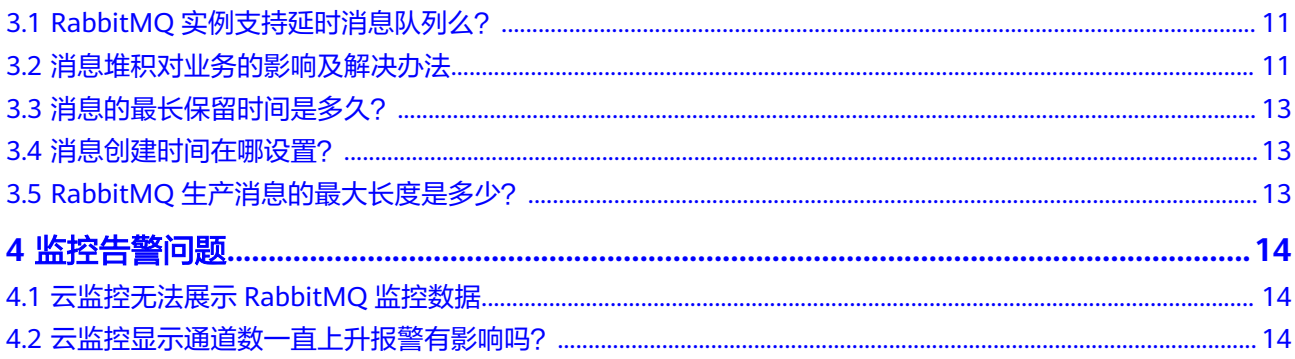

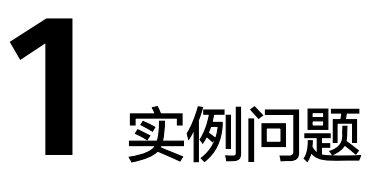

# <span id="page-4-0"></span>**1.1 RabbitMQ** 使用的版本是多少?

服务端RabbitMQ的版本是3.8.35和AMQP-0-9-1。

## **1.2 RabbitMQ** 实例 **SSL** 连接的协议版本号是多少?

TLS v1.2版本。

## **1.3** 创建实例时为什么无法查看子网和安全组等信息?

创建实例时,如果无法查看虚拟私有云、子网、安全组、弹性IP,可能原因是该用户 无Server Administrator和VPC Administrator权限, 增加权限的详细步骤请参[考修改用](https://support.huaweicloud.com/usermanual-iam/iam_03_0003.html#section1) [户组权限。](https://support.huaweicloud.com/usermanual-iam/iam_03_0003.html#section1)

## **1.4 RabbitMQ** 集群实例如何均衡分发请求到每个虚拟机?

集群内部使用LVS做负载均衡,由LVS将请求均衡分发到每个虚拟机节点。

## **1.5 RabbitMQ** 实例集群内部的队列是否有冗余备份?

队列是否做镜像(即冗余备份)取决于用户的需要,如果用户设置了镜像,会在集群 中多个代理上存储队列的副本,当某个代理故障,集群会从其他正常的代理中选择一 个代理,用来同步队列数据。

# 1.6 RabbitMQ 实例是否支持持久化,如何定时备份数据?

RabbitMQ支持消息数据持久化,可从客户端连接RabbitMQ并设置消息持久化,也可 在RabbitMQ集群管理工具界面创建队列时设置消息持久化。

不支持客户自定义定时备份数据,或从界面触发备份数据。

## <span id="page-5-0"></span>**1.7 RabbitMQ** 实例开启 **SSL** 后,证书怎么获取?

RabbitMQ 3.x.x版本实例开启SSL后只做单向认证,不需要证书。

## **1.8 RabbitMQ** 实例的 **SSL** 开关是否支持修改?

不支持动态修改,即如果实例创建时没有选择开启,创建完成之后,不支持修改,建 议在实例创建时将开关打开。

## **1.9 RabbitMQ** 实例是否支持扩容?

- RabbitMQ 3.8.35版本: 单机版本的支持扩大存储空间, 以及扩容/缩容代理规 格。集群版本支持扩大存储空间和代理个数,以及扩容/缩容代理规格。
- RabbitMQ AMQP-0-9-1版本:支持扩容存储空间和实例规格。

## **1.10 RabbitMQ** 支持双向认证吗?

不支持。

## **1.11 RabbitMQ** 支持升级 **CPU** 和内存吗?

RabbitMQ AMQP-0-9-1版本支持扩容实例规格,RabbitMQ 3.x.x版本支持扩容/缩容 代理规格,具体请参见<mark>变更实例规格</mark>。

## **1.12** 如何关闭 **RabbitMQ** 的 **WebUI**?

创建RabbitMQ实例后,如果想要关闭RabbitMQ的WebUI,只要您在安全组入方向中 不开放15672端口(实例未开启SSL时的端口)或者15671(实例开启SSL时的端口), 此时就无法登录WebUI界面。

## **1.13** 实例是否支持修改可用区?

不支持,您可以重新购买实例,以满足可用区要求,然后进行实例元数据的迁移。

RabbitMQ 3.x.x版本实例元数据的迁移步骤如下:

#### 步骤**1** [登录重新购买前的](https://support.huaweicloud.com/usermanual-rabbitmq/rabbitmq-ug-180801003.html)**RabbitMQ**实例的**WebUI**页面。

步骤**2** 在"Overview"页签中,单击"Download broker definitions",导出元数据。

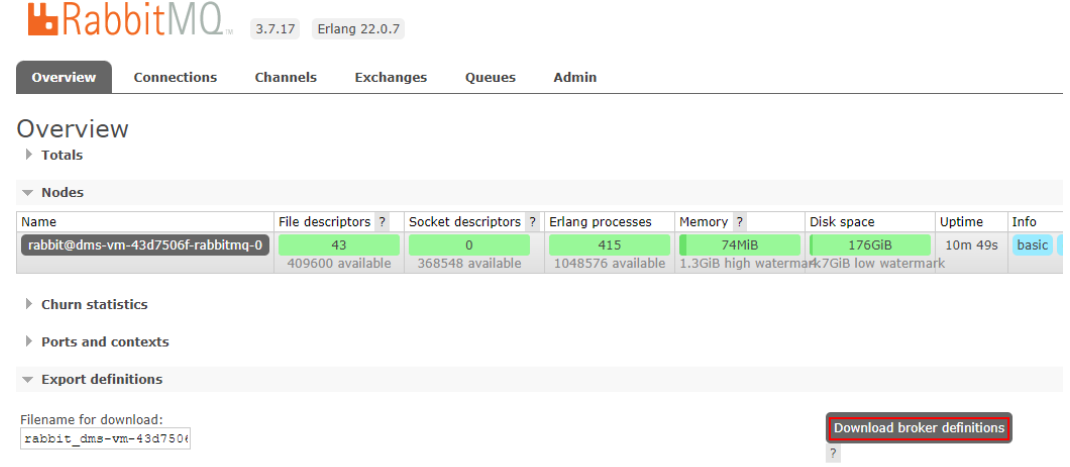

- 步骤**3** 登录重新购买的RabbitMQ实例的WebUI页面,在"Overview"页签中,单击"选择 ———————————————————<br>文件",选择<mark>[步骤](#page-5-0)</mark>2中导出的元数据。
- 步骤**4** 单击"Upload broker definitions",上传元数据。

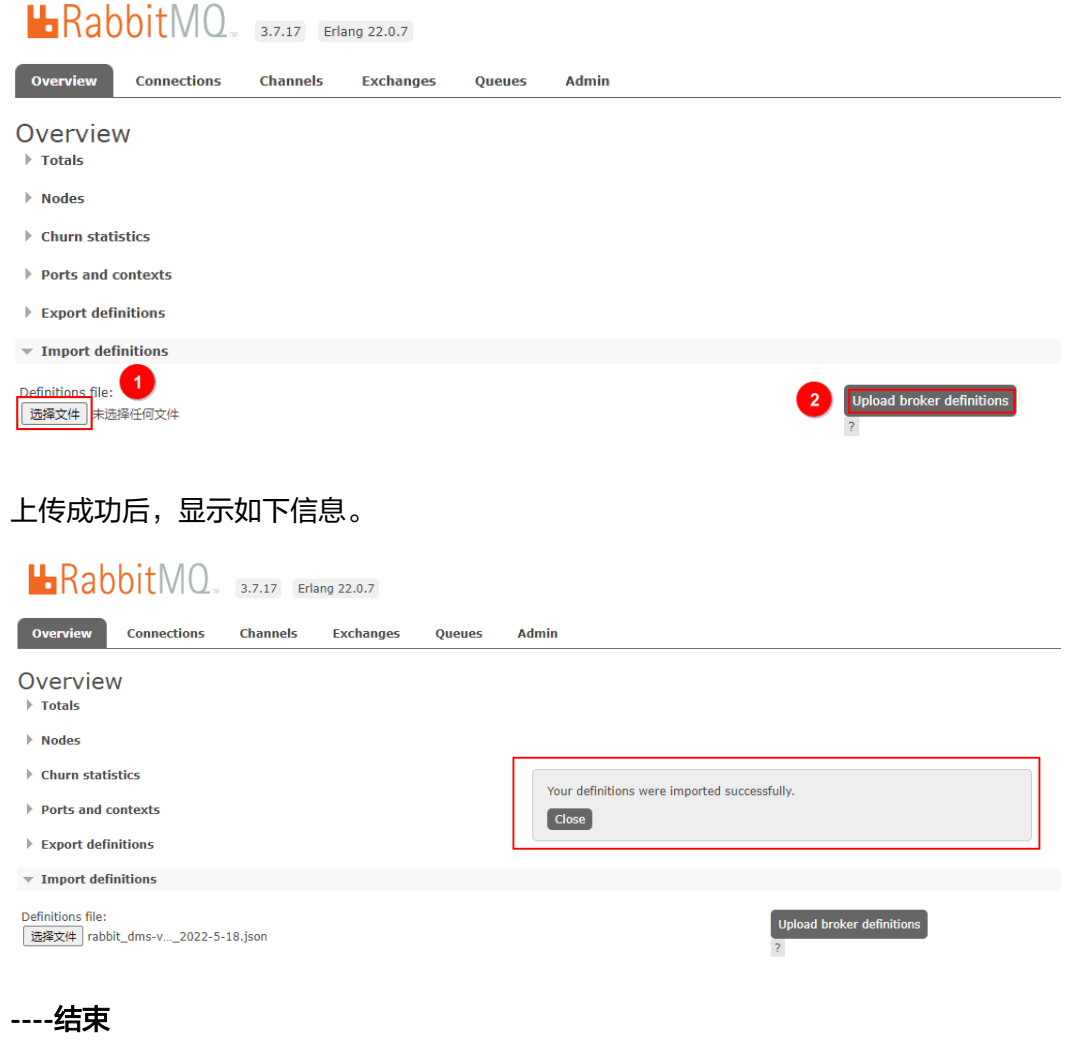

## <span id="page-7-0"></span>**1.14** 如何获取 **region id**?

获取region id的方法如下:

- 步骤**1** 进入[地区和终端节点](https://developer.huaweicloud.com/endpoint?DMS)页面。
- 步骤**2** 页面表格中"区域"列,即为region id。

**----**结束

## **1.15** 为什么不能选择 **2** 个可用区?

RabbitMQ 3.8.35版本不能选择2个可用区,但是RabbitMQ AMQP-0-9-1版本可以选 择2个可用区。

不支持选择2个可用区的原因如下:使用2个可用区的实例存在脑裂的风险。如果您需 要提高RabbitMQ集群实例的可靠性,在创建实例时,建议选择3个或以上的可用区。

## **1.16** 单机 **RabbitMQ** 实例如何变更为集群实例?

单机RabbitMQ实例不支持变更为集群实例。如果您需要使用集群RabbitMQ实例,建 议重新创建实例,然后将业务迁移到新RabbitMQ实例中。

## **1.17 RabbitMQ** 实例创建后,能修改 **VPC** 和子网吗?

不能修改VPC和子网。

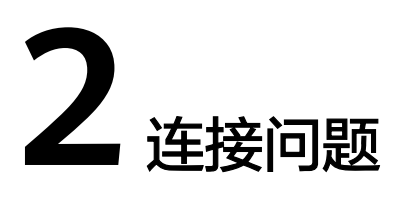

## <span id="page-8-0"></span>**2.1** 如何配置安全组?

RabbitMQ实例支持VPC内访问和公网访问,配置安全组的方式如下:

● VPC内访问实例

客户端只能部署在与RabbitMQ实例处于相同虚拟私有云(VPC)的弹性云服务器  $(ECS) \perp$ <sub>o</sub>

除了ECS、RabbitMQ实例必须处于相同VPC之外,还需要他们的安全组分别配置 了正确的规则,客户端才能访问RabbitMQ实例。

- a. 建议ECS、RabbitMQ实例配置相同的安全组。安全组创建后,默认包含组内 网络访问不受限制的规则。
- b. 如果配置了不同安全组,可参考如下配置方式:

说明

- 假设ECS、RabbitMQ实例分别配置了安全组: sg-53d4、Default\_All。
- 以下规则,远端可使用安全组,也可以使用具体的IP地址。

ECS所在安全组需要增加如下规则,以保证客户端能正常访问RabbitMQ实 例。

#### 图 **2-1** 配置 ECS 安全组

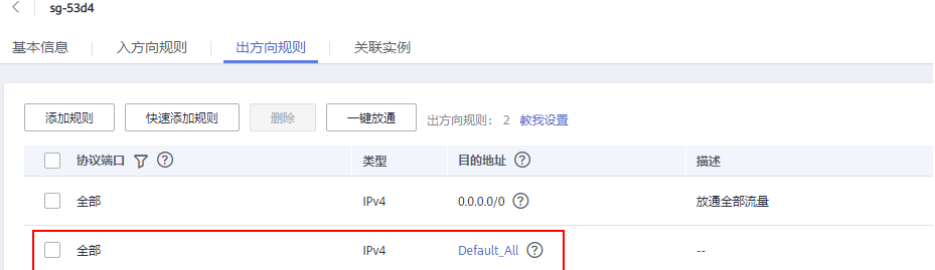

#### 表 **2-1** 安全组规则

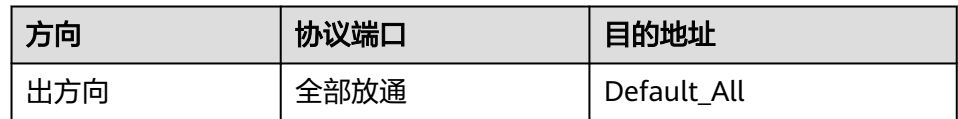

RabbitMQ实例所在安全组需要增加如下规则,以保证能被客户端访问。

#### 图 **2-2** 配置 RabbitMQ 实例安全组

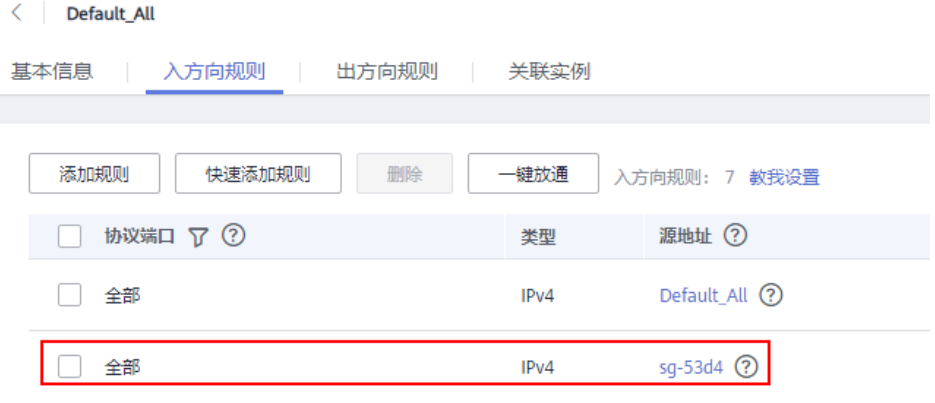

#### 表 **2-2** 安全组规则

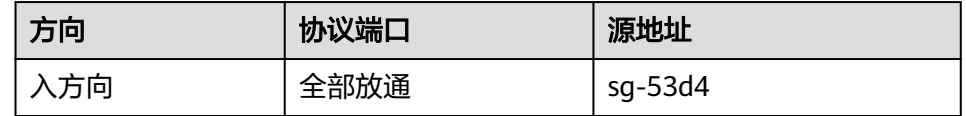

#### ● 通过公网访问实例

RabbitMQ实例所在安全组需要增加如下规则,以保证能被客户端访问。

#### 表 **2-3** 安全组规则

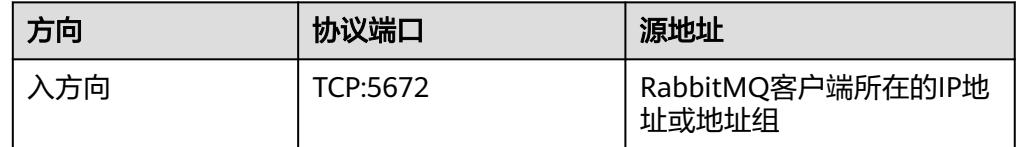

#### 具体如图**2-3**所示。

#### 图 **2-3** 安全组规则 1

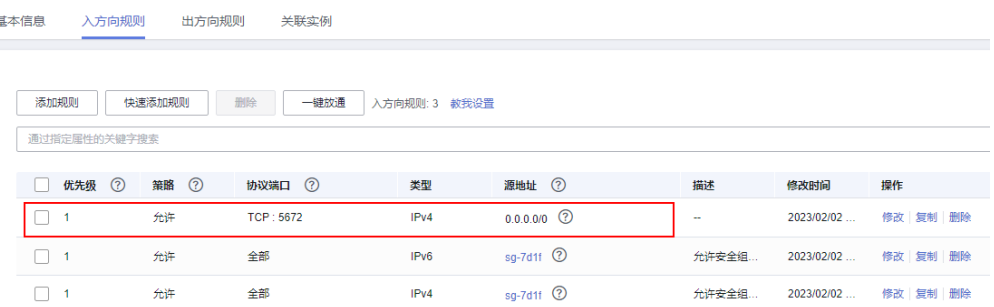

## <span id="page-10-0"></span>**2.2 RabbitMQ** 客户端连接报错原因分析

RabbitMQ客户端连接失败,可能原因包括地址填错、端口填错、用户名或者密码填 错、超过最大连接数、未创建Vhost或者填错Vhost名称。

#### 可能原因一:连接地址不正确

VPC内访问场景下,连接地址不正确时,报错如下:

[root@ecs-test RabbitMQ-Tutorial]# java -cp .:rabbitmq-tutorial.jar Send 192.168.125.110 5672 user \*\*\*\*\*\*\* Exception in thread "main" java.net.NoRouteToHostException: **No route to host (Host unreachable)** at java.net.PlainSocketImpl.socketConnect(Native Method) at java.net.AbstractPlainSocketImpl.doConnect(AbstractPlainSocketImpl.java:350) at java.net.AbstractPlainSocketImpl.connectToAddress(AbstractPlainSocketImpl.java:206)

公网访问场景下,连接地址不正确时,报错如下:

[root@ecs-test RabbitMQ-Tutorial]# java -cp .:rabbitmq-tutorial.jar Send 139.xxx.178 5672 user \*\*\*\*\*\*\* Exception in thread "main" java.net.SocketTimeoutException: **connect timed out** at java.net.PlainSocketImpl.socketConnect(Native Method) at java.net.AbstractPlainSocketImpl.doConnect(AbstractPlainSocketImpl.java:350)

解决方法: 在RabbitMQ控制台的"基本信息"页面,获取"内网连接地址"/"公网 连接地址",修改连接实例代码中的连接地址。

#### 可能原因二:端口不正确

VPC内访问场景下,端口不正确时,报错如下:

[root@ecs-test RabbitMQ-Tutorial]# java -cp .:rabbitmq-tutorial.jar Send 192.168.125.111 5673 user \*\*\*\*\*\*\* Exception in thread "main" java.net.ConnectException: Connection refused (Connection refused) at java.net.PlainSocketImpl.socketConnect(Native Method) at java.net.AbstractPlainSocketImpl.doConnect(AbstractPlainSocketImpl.java:350) at java.net.AbstractPlainSocketImpl.connectToAddress(AbstractPlainSocketImpl.java:206)

公网访问场景下,端口不正确时,报错如下:

[root@ecs-test RabbitMQ-Tutorial]# java -cp .:rabbitmq-tutorial.jar Send 139.xxx.179 5673 user \*\*\*\*\*\*\* Exception in thread "main" java.net.SocketTimeoutException: **connect timed out** at java.net.PlainSocketImpl.socketConnect(Native Method) at java.net.AbstractPlainSocketImpl.doConnect(AbstractPlainSocketImpl.java:350) at java.net.AbstractPlainSocketImpl.connectToAddress(AbstractPlainSocketImpl.java:206)

解决方法:修改端口号。

#### 可能原因三:用户名或密码错误

报错如下:

[root@ecs-test RabbitMQ-Tutorial]# java -cp .:rabbitmq-tutorial.jar Send 192.168.125.111 5672 user \*\*\*\*\*\*\* Exception in thread "main" com.rabbitmq.client.AuthenticationFailureException: ACCESS\_REFUSED - Login was refused using authentication mechanism PLAIN. For details see the broker logfile.

at com.rabbitmq.client.impl.AMQConnection.start(AMQConnection.java:351) at

com.rabbitmq.client.impl.recovery.RecoveryAwareAMQConnectionFactory.newConnection(RecoveryAwareAM QConnectionFactory.java:64)

**解决方法:** 修改用户名或密码。如果忘记密码,参考<mark>重置实例密码</mark>,重置密码。

#### <span id="page-11-0"></span>可能原因四:超过最大连接数

报错如下:

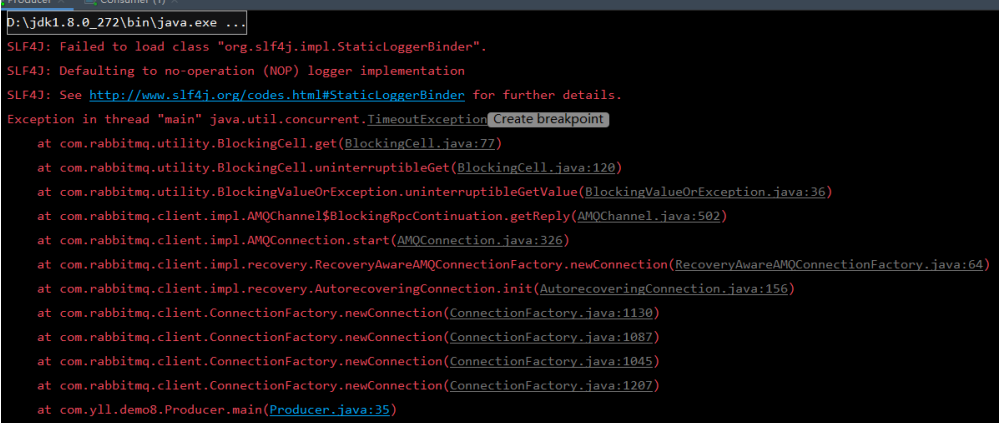

解决方法:减少连接数,关闭不使用的连接。

#### 可能原因五:未创建 **Vhost** 或者填错 **Vhost** 名称

#### 报错如下:

Couldn't log in: server connection error 530, message: NOT\_ALLOWED - vhost /localdev/ not found

#### 解决方法:

- 如果未创建Vhost,进入RabbitMQ控制台的"Vhost列表"页面,创建Vhost。
- 如果是Vhost名称填错了,请参考RabbitMQ控制台的"Vhost列表"页面显示的 Vhost名称,修改连接URL和配置文件。

## **2.3 RabbitMQ** 实例是否支持公网访问?

RabbitMQ 3.x.x版本支持公网访问,RabbitMQ AMQP-0-9-1版本不支持公网访问。

RabbitMO 3.x.x版本: 在创建RabbitMO实例时开启"公网访问",或创建完后, 在实 例详情页中将公网访问开关打开。

## **2.4 RabbitMQ** 是否支持跨 **Region** 部署?

当前支持跨AZ(可用区),不支持跨Region部署。

## **2.5 RabbitMQ** 实例是否支持跨 **VPC** 访问?

RabbitMQ实例支持跨VPC访问,可以通过创建VPC对等连接,将两个VPC的网络打 通,实现跨VPC访问实例。

关于创建和使用VPC对等连接,请参考**VPC**[对等连接说明](https://support.huaweicloud.com/usermanual-vpc/vpc_peering_0000.html)。

## <span id="page-12-0"></span>**2.6 RabbitMQ** 实例是否支持不同的子网?

支持。

客户端与实例在相同VPC内,可以跨子网段访问。同一个VPC内的子网默认可以进行通 信。

## **2.7 SSL** 方式连接 **RabbitMQ** 实例失败?

首先排查安全组的入方向规则,是否放开了端口5671 (SSL方式访问)或5672 (非SSL 访问)。

其次,参考如下内容配置SSL单向认证:

 ConnectionFactory factory = new ConnectionFactory(); factory.setHost(host); factory.setPort(port); factory.setUsername(user); factory.setPassword(password); factory.useSslProtocol(); Connection connection = factory.newConnection();  $Channel channel = connection.createChannel()$ :

## **2.8** 客户端是否可以通过 **DNAT** 方式访问 **RabbitMQ** 实例?

不可以。客户端可以使用代理、VPN、专线、FullNAT或者反向代理等方式访问 RabbitMQ实例。

## **2.9 RabbitMQ** 实例的 **Web** 管理页面无法打开

可能原因:实例安全组配置不正确

解决方案:重新配置安全组,具体步骤如下。

- 1. 在实例详情页面的"基本信息 > 网络",单击安全组名称, 跳转到安全组页面。
- 2. 选择"入方向规则",查看安全组入方向规则。
	- 实例未开启SSL开关,需要允许端口15672的访问。
	- 实例已开启SSL开关,需要允许端口15671的访问。

## **2.10** 客户端是否可以连接同个 **RabbitMQ** 下多个 **Vhost**?

客户端可以连接同个RabbitMQ下多个Vhost。

Vhost(Virtual Hosts)是RabbitMQ的基本特性,每个Vhost相当于一个相对独立的 RabbitMQ服务器,每个Vhost数据目录不同,共用一个进程。性能上,连接多个 Vhost和单独使用一个Vhost差别不大,只是RabbitMQ进程多一些对象,建议使用业 务模型实测。

Vhost的相关介绍,请参考官网文档**[Virtual Hosts](https://www.rabbitmq.com/vhosts.html)**。

# <span id="page-13-0"></span>**2.11** 为什么 **RabbitMQ** 集群只有一个连接地址?

RabbitMQ集群实例的连接地址,实际上是实例的LVS节点地址(负载均衡地址),客 户端连接实例时,通过负载均衡器将客户端请求分发到集群实例的各个节点。

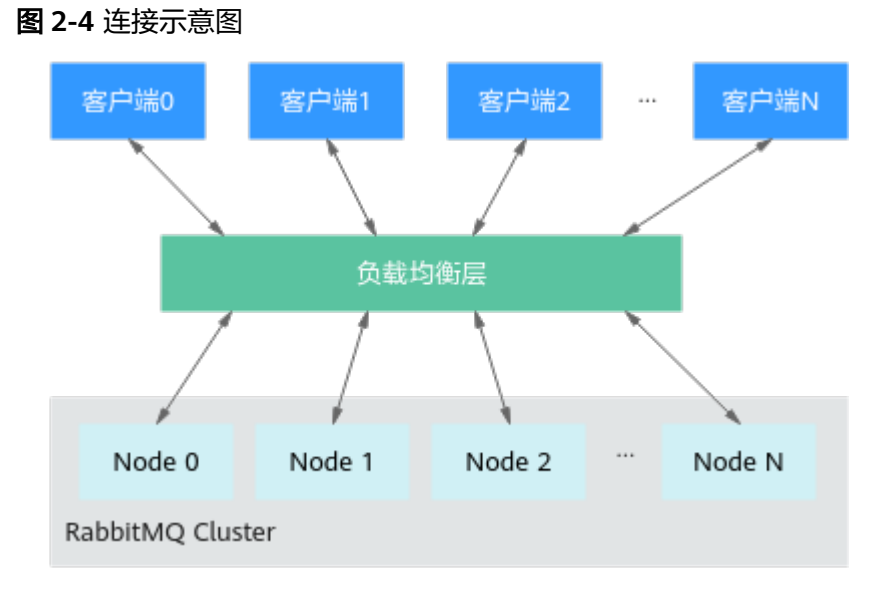

## **2.12 RabbitMQ** 实例支持 **ping** 吗?

RabbitMQ部分实例支持**ping**命令,部分不支持,具体如下:

- 单机实例:内网连接地址和公网连接地址都支持**ping**命令。
- 集群实例:内网连接地址支持**ping**命令,公网连接地址不支持**ping**命令。

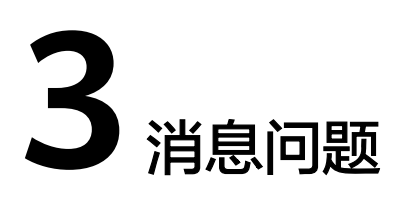

## <span id="page-14-0"></span>**3.1 RabbitMQ** 实例支持延时消息队列么?

RabbitMQ 3.x.x版本实例已下线延时消息插件功能,建议使用RabbitMQ AMQP-0-9-1 版本的定时消息或分布式消息服务RocketMQ版的定时/延迟消息代替。

## **3.2** 消息堆积对业务的影响及解决办法

#### 消息堆积对业务的影响

过量的消息堆积可能会引起内存或磁盘告警,从而造成所有connection阻塞,进而影 响到其他队列的使用,导致整体服务质量的下降。

#### 消息堆积产生的原因

- 1. 一般来说消息堆积是由于生产消息的速率远大于消费消息的速率所导致的。比如 某个时间段消费端处理消息异常缓慢,发送一条消息只要3秒钟,而消费一条消息 需要1分钟,每分钟发送20个消息,只有一个消息被消费端处理,这样队列中就会 产生大量的消息堆积。
- 2. 消费者出现异常,生产者一直在发送消息,但是消费者不能消费,造成消息积 压。
- 3. 消费者没有出现异常,但是消费者与队列间的订阅可能出现了异常,也会导致消 息无法被消费从而造成堆积的情况。
- 4. 消费者正常,与队列间的订阅也正常,但是消费端的代码本身逻辑耗费时间长导 致了消费能力降低,这时候就会出现**1**中的情况从而导致消息堆积。

#### 解决消息堆积的办法

- 1. 生产速率较快,消费速率较慢:您可以通过以下方法解决。
	- 增加消费者数量提高消费速率。
	- 采用生产者确认的发送模式,并监控生产端消息生产速度和时长,当消息生 产时长有明显增加时进行流控措施。
- 2. 消费者异常:建议排查消费者逻辑是不是有问题,优化程序。
- 3. 消费者与队列间的订阅异常:建议排查队列和消费者之间的订阅是否正常。
- 4. 消费端的代码本身逻辑耗费时间长:建议给消息设置过期时间,设置方法如下:
	- 在生产消息时,设置消息过期时间。消息过期时间以expiration值体现。
		- 在properties中设置expiration值,单位为毫秒(ms)。 AMQP.BasicProperties properties = new AMQP.BasicProperties().builder() .deliveryMode(2) .contentEncoding("UTF-8") .expiration("10000")  $.$ build $()$ ;

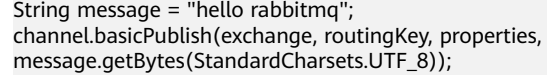

■ 在Web界面中设置expiration值,单位为毫秒(ms)。

登录**[Web](https://support.huaweicloud.com/usermanual-rabbitmq/rabbitmq-ug-180801003.html)**界面,在"Exchanges"页签,单击Exchange名称,进入 Exchange详情页。在"Publish message"区域,设置expiration值,如 下图所示。

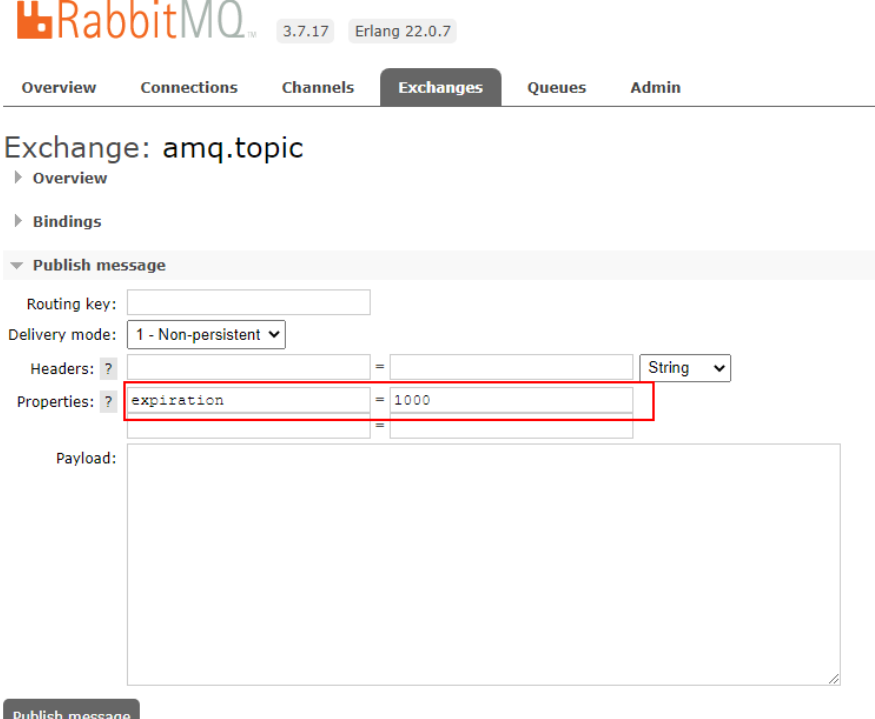

- 设置队列过期时间。队列过期时间以x-message-ttl值体现。从消息进入队列 开始计算,超过了配置的队列过期时间,消息会自动被删除。
	- 在客户端代码中设置x-message-ttl值,单位为毫秒(ms)。 Map<String, Object> arguments = new HashMap<String, Object>(); arguments.put("x-message-ttl", 10000); channel.queueDeclare(queueName, true, false, false, arguments);
	- 在Web界面新建队列时,设置x-message-ttl值,单位为毫秒(ms)。 登录**[Web](https://support.huaweicloud.com/usermanual-rabbitmq/rabbitmq-ug-180801003.html)**界面,在"Exchanges"页签,新建队列时,设置x-messagettl值,如下图所示。

<span id="page-16-0"></span>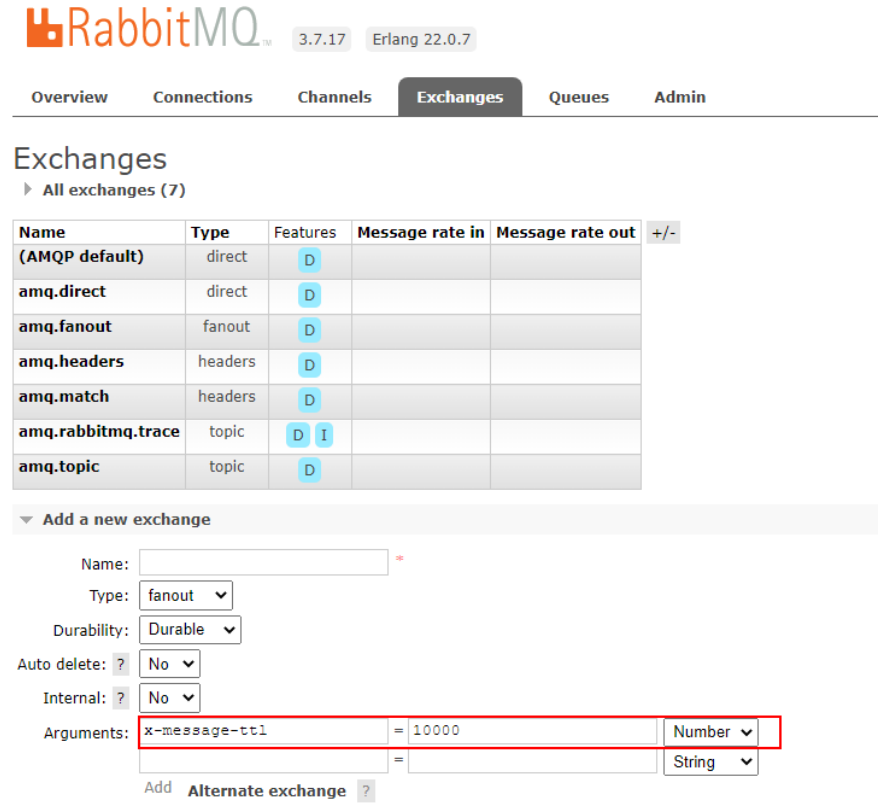

# **3.3** 消息的最长保留时间是多久?

#### **RabbitMQ 3.x.x** 版本

一般情况下消息如果未被消费会一直保留,只有被消费后,才会被删除。但是如果设 置了过期时间(TTL),则以TTL时间为准。

#### **RabbitMQ AMQP-0-9-1** 版本

如果消息设置了TTL,无论消息是否被消费,超过TTL后,消息将被删除或存入死信队 列。TTL默认为48小时。

## **3.4** 消息创建时间在哪设置?

消息创建时间是由生产客户端在生产消息时设置的。

## **3.5 RabbitMQ** 生产消息的最大长度是多少?

- RabbitMQ 3.8.35版本:单条消息的最大长度为50MB,请勿发送大于此长度的消 息,否则会导致生产失败。
- RabbitMQ AMQP-0-9-1版本: 单条消息的最大长度为4MB, 请勿发送大于此长 度的消息,否则会导致生产失败。

# **4** 监控告警问题

## <span id="page-17-0"></span>**4.1** 云监控无法展示 **RabbitMQ** 监控数据

RabbitMQ的队列名称以特殊字符开头,例如点号".",或者队列名称中包含空格 时,可能会导致监控数据无法展示。建议删除带特殊字符或者空格的队列。

## **4.2** 云监控显示通道数一直上升报警有影响吗?

一个连接最大通道数是2047(RabbitMQ 3.8.35版本)/2000(RabbitMQ AMQP-0-9-1版本), 超过后再创建通道数会失败, 建议排查是否为资源没有释放导致 的。